## ACCESS INSTRUCTIONS TO COMMISSION SERVICES AND PROJECT **REVIEWERS**

To access to the six updated Build Up Skills courses, it is necessary to follow the next steps:

❶ Enter to the Moodle website<http://construye2020plus.eu/moodle/login/index.php>

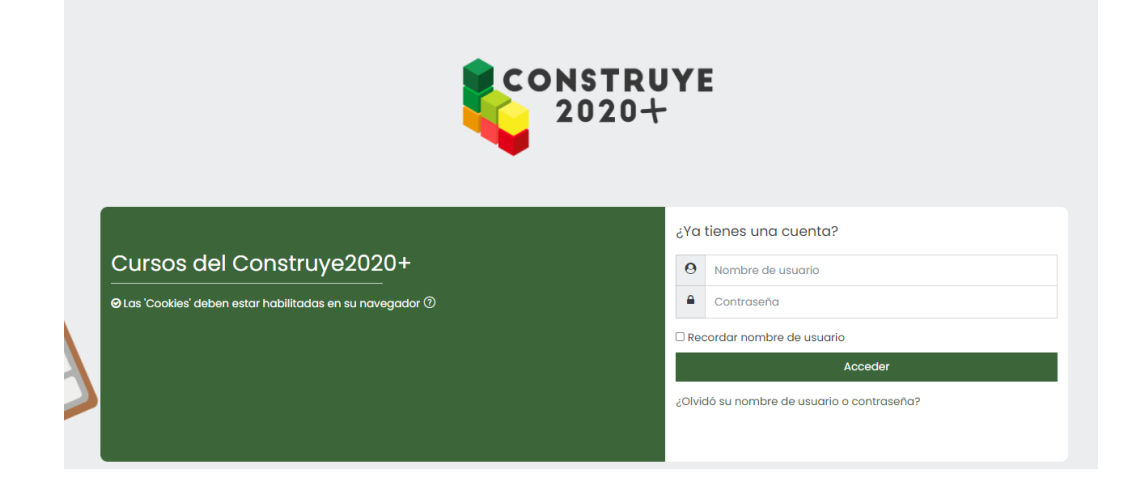

❷ User and Password can be found in the Participant Portal Horizon 2020, in the comments added together to Deliverable D4.1 BUS courses in blended modality

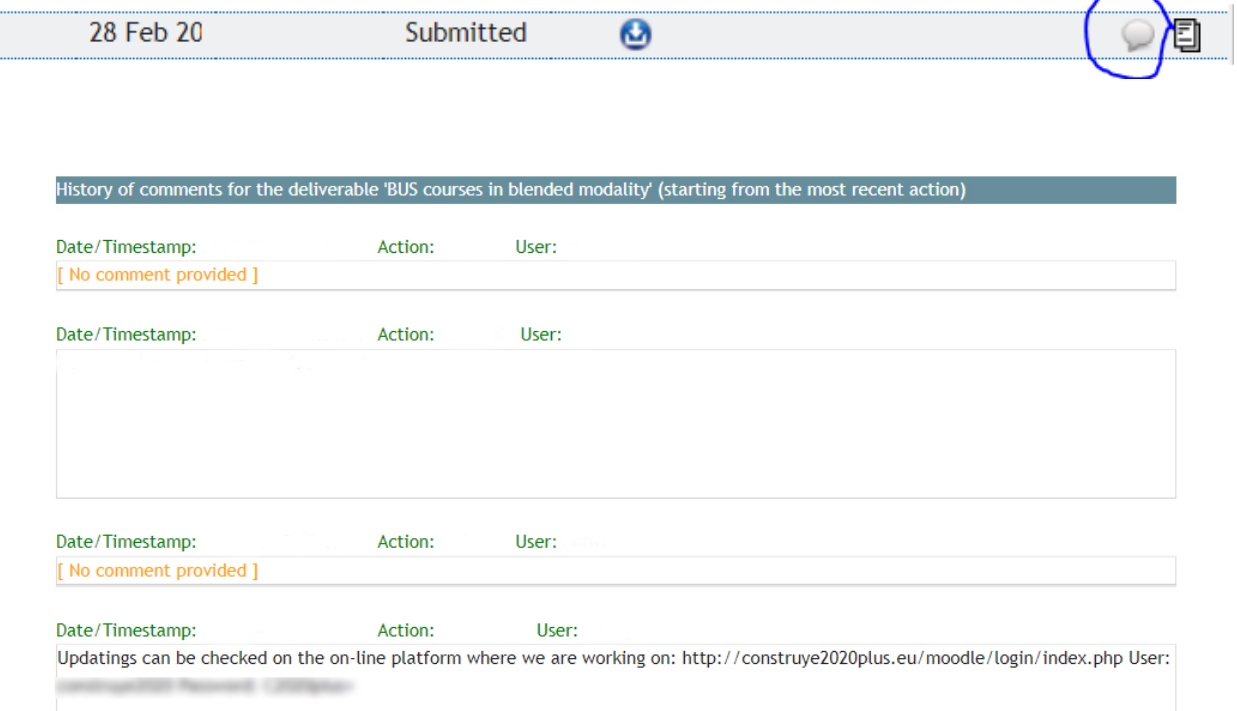